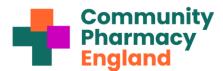

## Factsheet: Checking which pharmacies are linked to your Parent Org Code with ODS portal

This factsheet explains for pharmacy owners with three or more premises how to check that their NHS Parent Organisation Code (POC) is linked to the correct pharmacies; thus enabling better use of the HQ batch feature for the Data Security and Protection Toolkit ('DSPTK' or 'Toolkit'). Below are instructions on how to do this using the ODS portal or the DSPTK POC HQ spreadsheet.

- 1. Navigate to the ODS portal and select 'Organisation Search'. You can search for your POC and ODS codes (e.g., by postcode) and other information about your pharmacies.
- **2. Search for your pharmacy**. Do this by typing in an ODS code in the 'Code' field or using one of the other search fields.
- 3. Select your pharmacy from the search results and open POC info. Under the 'Parent' section, there is a code, usually beginning with 'P'. Click or tap this to open the details for your parent organisation.
- 4. View linked pharmacies: Once you have clicked the code, Information related to that POC will be displayed, including a section for the 'Pharmacy' list. The pharmacies may be 'hidden'. Click/tap on the downward-facing ( ) arrow to 'unhide' the linked pharmacies as per the images on the right.
- 5. Reconciling using the DSPTK HQ spreadsheet:
  Pharmacy owners with multiple premises might alternatively reconcile by logging into the pharmacy parent organisation pages of the DSPTK Toolkit portal and using the spreadsheet (CSV file) export option4
  Pharmacy owners that have not turned on DSPTK parent organisation mode can do so by contacting the helpdesk to request a switch-on of the batch feature (the following briefing contains more information about the batch feature: Toolkit POC batch feature).
- 6. Preparing for and using the Toolkit POC batch feature also includes information on how corrections are made if a pharmacy is to be added or removed. Note, if an ODS change has occurred (e.g., post ownership change), there will be a delay (of at least one month) before the POC links to and displays the correct pharmacies.

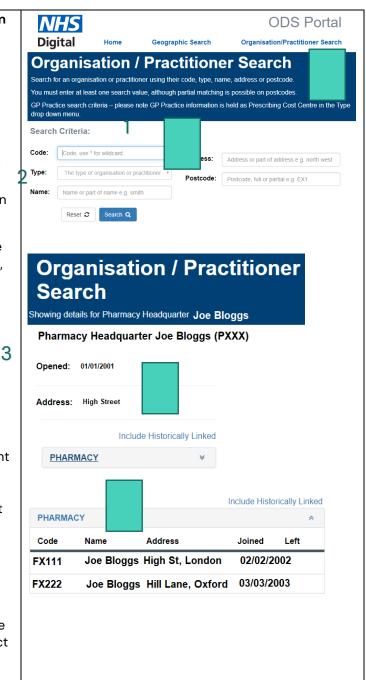

Read Community Pharmacy England's step by step guide:

Preparing for and using the Toolkit HQ batch feature